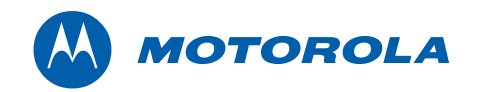

# Motorola SURFboard®

# Cable Modem SB5101U / SB5101N DOCSIS 2.0

Guia de Instalação

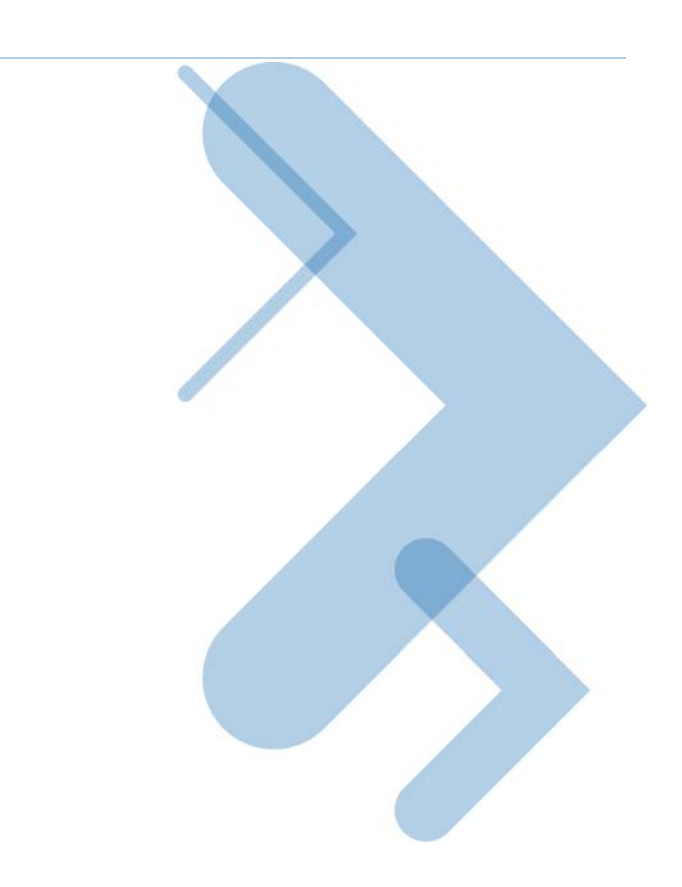

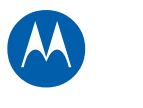

Copyright © 2009 por Motorola, Inc.

Todos os direitos reservados. Nenhuma parte desta publicação pode ser reproduzida de qualquer forma ou por qualquer meio nem usada para fazer trabalho derivativo (como tradução, transformação ou adaptação) sem permissão por escrito da Motorola, Inc.

A Motorola reserva-se o direito de revisar esta publicação e fazer alterações periódicas no conteúdo sem obrigação, por parte da Motorola, de notificar sobre tal revisão ou alteração. A Motorola oferece este guia sem garantia de nenhum tipo, seja implícita ou expressa, incluindo, sem limitações, as garantias implícitas de comercialização e adequação a um determinado propósito. A Motorola pode fazer melhorias ou alterações no(s) produto(s) descrito(s) neste manual a qualquer momento.

Motorola e o logotipo com o M estilizado são marcas registradas da Motorola, Inc. Todos os outros nomes de produtos ou serviços pertencem a seus respectivos proprietários.

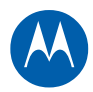

# Índice

## **[Informações de segurança e normativas](#page-3-0)**

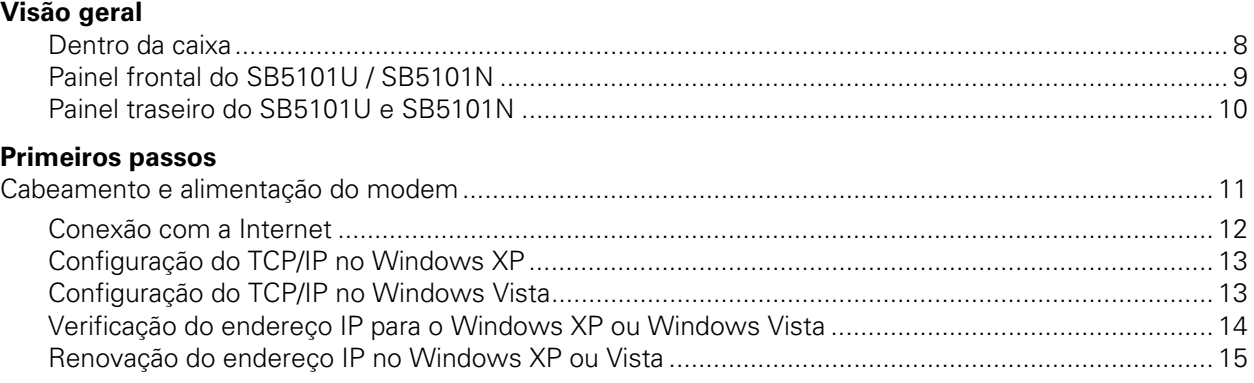

## **[Licença e garantia do software](#page-15-0)**

M

# i **Informações de segurança e normativas**

## <span id="page-3-0"></span>**INFORMAÇÕES DE SEGURANÇA E NORMATIVAS**

**INSTRUÇÕES IMPORTANTES DE SEGURANÇA** — Quando utilizar o aparelho telefônico, devem ser seguidas sempre as precauções básicas de segurança para reduzir riscos de incêndio, choques elétricos e lesões pessoais, incluindo as seguintes:

- Leia todas as instruções relacionadas aqui e/ou no Manual do Usuário antes de operar este dispositivo. Dê atenção especial a todas as precauções de segurança. Guarde as instruções para referência futura.
- Este dispositivo deve ser instalado e usado rigorosamente de acordo com as instruções do fabricante, conforme descrito na documentação do usuário que acompanha o dispositivo.
- Siga todas as instruções de aviso e cuidado nas instruções. Observe todos os símbolos de aviso e cuidado afixados neste dispositivo.
- Para evitar risco de incêndio ou choque, não exponha este dispositivo à chuva ou à umidade. O dispositivo não deve ficar exposto a gotejamento ou respingos. Não coloque objetos cheios de líquido, como vasos, sobre o dispositivo.
- Este dispositivo foi qualificado sob condições de teste que incluíram a utilização dos cabos fornecidos entre os componentes do sistema. Para garantir o cumprimento de normas legais e de segurança, use apenas os cabos de energia e de interface fornecidos e instale-os adequadamente.
- Podem ser usados outros tipos de cabos para conexões com o circuito de alimentação principal. Use apenas um cabo de alimentação que obedeça a todas as exigências de segurança aplicáveis ao dispositivo no país em que será usado.
- A instalação deste dispositivo deve estar de acordo com os códigos nacionais de cabeamento e com as normas locais.
- Opere este dispositivo apenas com o tipo de fonte de alimentação indicada em sua etiqueta. Se você não tiver certeza sobre o tipo de energia fornecido para sua residência, consulte seu revendedor ou a companhia de energia elétrica local.
- Não sobrecarregue tomadas ou extensões, pois isso pode resultar em risco de incêndio ou de choque elétrico. Tomadas de corrente alternada (CA) ou extensões sobrecarregadas, cabos de alimentação desgastados, isolamento de fios danificado ou rompido e plugues quebrados são perigosos. Eles podem resultar em risco de incêndio ou de choque.
- Disponha os cabos de alimentação de forma que não haja possibilidade de serem pisados ou comprimidos por objetos colocados sobre eles ou apoiados neles. Preste atenção especial aos cabos no local, nas partes em que estão ligados a plugues e tomadas convenientes, e examine o ponto em que saem do dispositivo.
- Coloque este dispositivo em um local próximo de uma tomada elétrica para que o comprimento do cabo de alimentação seja suficiente.
- Coloque o dispositivo em um local que permita fácil acesso ao desconectar o cabo de alimentação do dispositivo da tomada de CA.
- Não conecte o plugue em uma extensão, receptáculo ou outra tomada a menos que possa ser totalmente inserido, sem nenhuma parte dos pinos fique exposta.
- Coloque este dispositivo em uma superfície estável.

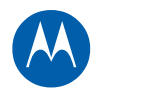

- É recomendável que o cliente instale um protetor contra surtos de tensão CA na tomada de CA à qual este dispositivo será conectado. Isso serve para evitar danos ao dispositivo provocados por raios no local e outros surtos elétricos.
- Adie a instalação até que não haja mais risco de tempestade ou raios em sua região.
- Não cubra o dispositivo nem bloqueie o fluxo de ar para o dispositivo com outros objetos. Mantenha o dispositivo afastado de umidade e calor excessivos, sem vibração e poeira.
- Limpe o dispositivo com um pano limpo e seco. Nunca use líquidos de limpeza ou produtos químicos semelhantes. Não use limpadores em spray diretamente no dispositivo ou ar comprimido para retirar poeira.
- Não use este produto perto de água: por exemplo, perto de banheira, lavatório, pia de cozinha ou tanque, em porão úmido ou perto de piscina.
- Ao concluir qualquer serviço ou reparo neste dispositivo, solicite que o técnico de serviço execute verificações de segurança para determinar se o dispositivo está em condições operacionais seguras.
- Não abra o dispositivo. Não realize manutenção que não esteja contida nas instruções de instalação e solução de problemas. Encaminhe toda a manutenção para assistência técnica qualificada.
- Este dispositivo não deve ser usado em ambientes com mais de 40º C.

## **GUARDE ESTAS INSTRUÇÕES**

**Observação para o instalador do sistema de TV a cabo** — Este lembrete serve para chamar a atenção do instalador do sistema de TV a cabo para o Artigo 820.93 do NEC (National Electric Code, código nacional de eletricidade dos Estados Unidos), que fornece diretrizes para o aterramento adequado e, em particular, especifica que um cabo Coaxial blindado deve ser conectado ao sistema de aterramento da edificação, o mais próximo possível do ponto de entrada do cabo.

## **DECLARAÇÕES DA FCC**

#### **Declaração sobre Interferência da FCC**

Este equipamento foi testado e considerado em conformidade com os limites para um dispositivo digital Classe B, nos termos da parte 15 das normas da FCC. Esses limites foram criados para fornecer uma proteção razoável contra interferências nocivas em um ambiente residencial. Este equipamento gera, utiliza e pode irradiar energia de radiofrequência e, caso não seja instalado e usado de acordo com as instruções, poderá provocar interferência nociva às comunicações de rádio. Entretanto, não há garantia de que não ocorrerão interferências em uma instalação específica. Se este equipamento vier a provocar interferências nocivas à recepção de rádio ou televisão, o que pode ser determinado ao ligar e desligar o dispositivo, o usuário deve tentar corrigir a interferência seguindo um ou mais dos procedimentos abaixo:

- Reorientar ou reposicionar a antena receptora.
- Aumentar a distância entre o dispositivo e o receptor.
- Conectar o equipamento a uma tomada de um circuito diferente daquele ao qual está conectado o receptor.
- Consultar o revendedor ou um técnico de rádio/TV experiente para obter ajuda.

Este dispositivo é compatível com as normas da FCC, parte 15. A operação está sujeita às duas seguintes condições: (1) Este dispositivo não pode provocar interferência nociva e (2) Este dispositivo deve aceitar qualquer interferência recebida, inclusive interferências que possam provocar operação indesejada.

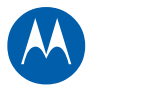

**AVISO DA FCC**: Quaisquer alterações ou modificações que não sejam expressamente aprovadas pela Motorola por cumprimento das normas poderão fazer com que o usuário perca a autorização para operar o equipamento.

## **DECLARAÇÃO DE CONFORMIDADE FCC**

A Motorola Inc, 101 Tournament Drive, Horsham, PA 19044, 1-215-323-1000, declara que o Cable Modem SURFboard® SB5101 DOCSIS® 2.0 está de acordo com as Partes 2 e 15 47 CFR das regras FCC como um dispositivo digital Classe B.

## **DECLARAÇÃO DA INDUSTRY CANADA (IC)**

Este aparelho digital da Classe B atende à norma canadense ICES-003. Cet appareil numérique de la classe B est conforme à la norme NMB-003 du Canada.

### **CONSELHO DE CONTROLE VOLUNTÁRIO PARA INTERFERÊNCIA DE EQUIPAMENTO DA TECNOLOGIA DE INFORMAÇÃO (VCCI)**

Este é um produto Classe B baseado no padrão do Conselho de Controle Voluntário para Interferência de Equipamento de Tecnologia da Informação (VCCI). Pode causar rádio-interferência se for usado próximo a um receptor de rádio ou televisão em um ambiente doméstico. Instale e use o equipamento de acordo com o manual de instruções.

## **DECLARAÇÃO DE CONFORMIDADE INTERNACIONAL**

A empresa, Motorola, Inc. 101 Tournament Drive Horsham, PA, U.S.A.

Declara sob sua inteira responsabilidade que a

série SB5101

à qual esta declaração se refere está em conformidade com uma ou mais das seguintes normas:

EN 60950-1 EN 55022 EN 55024 EN 61000-3-2 EN 61000-3-3

As seguintes cláusulas da(s) diretiva(s) do Conselho da União Européia:

Diretiva EMC 2004/108/EC Diretiva sobre baixa tensão 2006/95/EC Diretiva sobre equipamentos elétricos e eletrônicos descartados (WEEE) 2002/96/EC Diretiva sobre a restrição do uso de determinadas substâncias perigosas em equipamentos elétricos (RoHS) 2002/95/EC

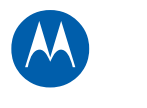

### **CUIDANDO DO MEIO AMBIENTE POR MEIO DA RECICLAGEM**

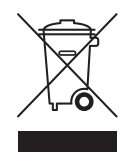

Quando este símbolo estiver em um produto da Motorola, não descarte o produto juntamente com o lixo residencial ou comercial.

#### **Reciclagem do seu equipamento da Motorola**

Não descarte este produto juntamente com o lixo residencial ou comercial. Alguns países ou regiões, como a União Européia, estabeleceram sistemas de coleta e reciclagem de resíduos elétricos e eletrônicos. Entre em contato com as autoridades locais para obter informações sobre as práticas estabelecidas para a sua região. Se não existirem sistemas de coleta disponíveis, ligue para a assistência técnica da Motorola para obter assistência. Visite [www.motorola.com/recycle](http://www.motorola.com/recycle) para obter instruções sobre reciclagem.

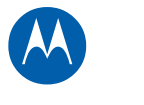

<span id="page-7-0"></span>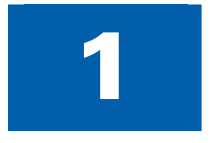

# 1 **Visão geral**

Agradecemos por você comprar um produto Motorola SURFboard®. Gaste alguns minutos para se familiarizar com o produto antes de iniciar a instalação. Para saber mais sobre os produtos Motorola, visite nosso site em [www.motorola.com](http://www.motorola.com/).

# <span id="page-7-1"></span>**Dentro da caixa**

Antes de instalar o Modem de Voz Digital Motorola SB5101U / SB5101N, verifique se os itens listados abaixo estão na caixa:

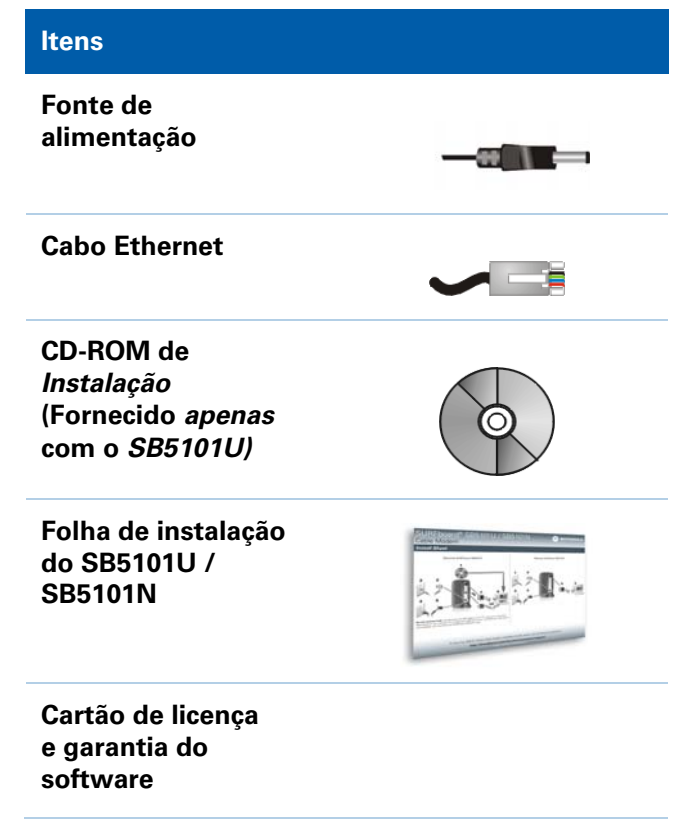

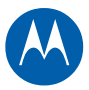

# <span id="page-8-1"></span><span id="page-8-0"></span>**Painel frontal do SB5101U / SB5101N**

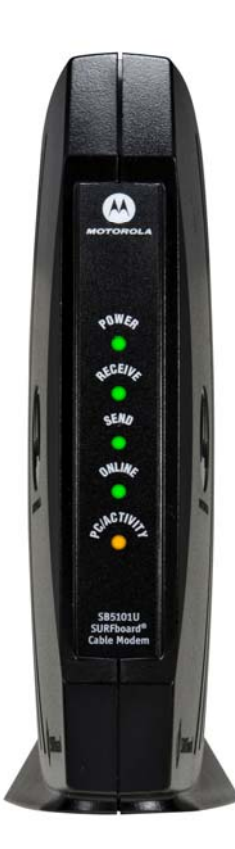

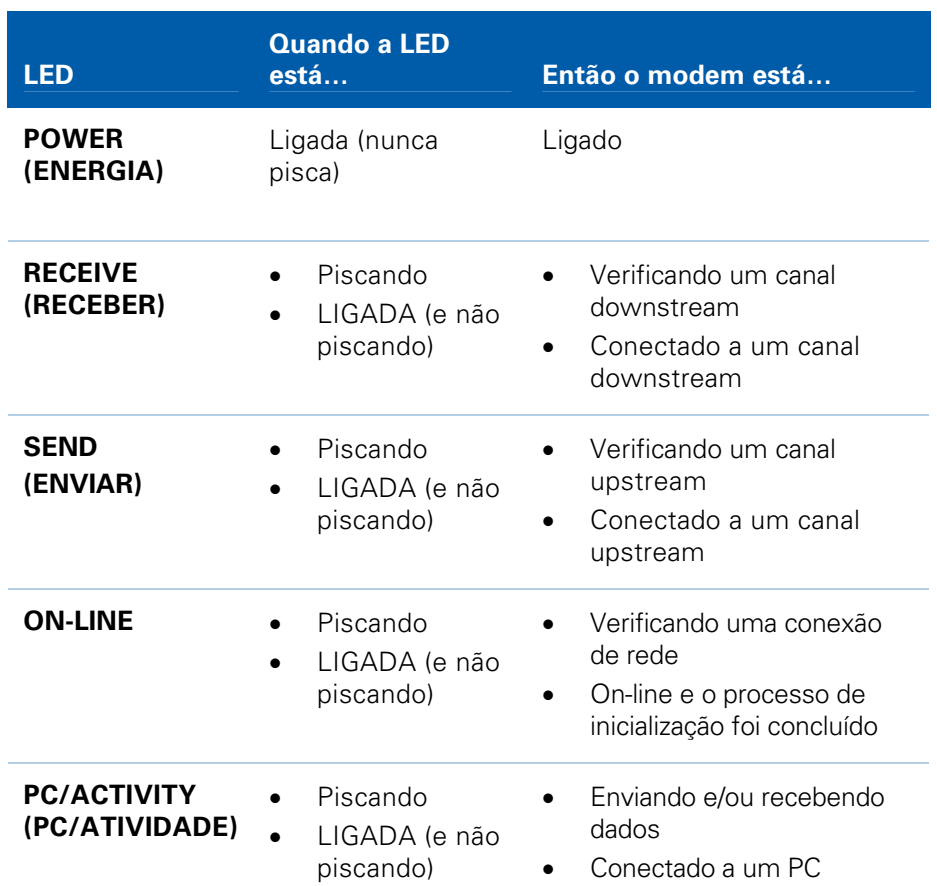

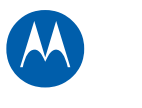

# <span id="page-9-0"></span>**Painel traseiro do SB5101U e SB5101N**

<span id="page-9-1"></span>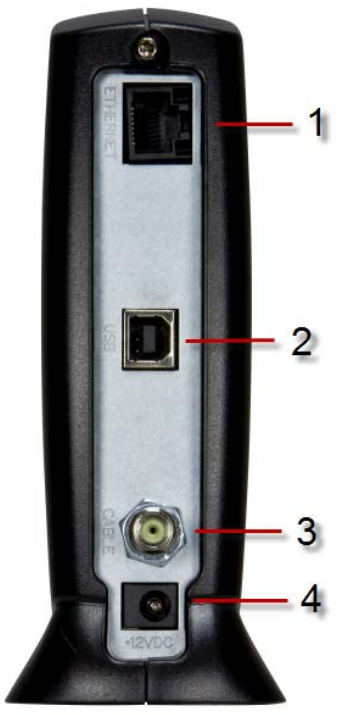

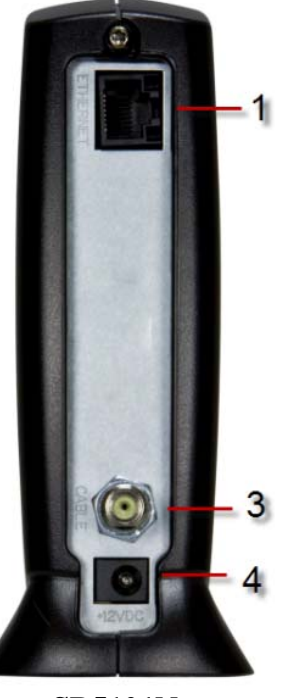

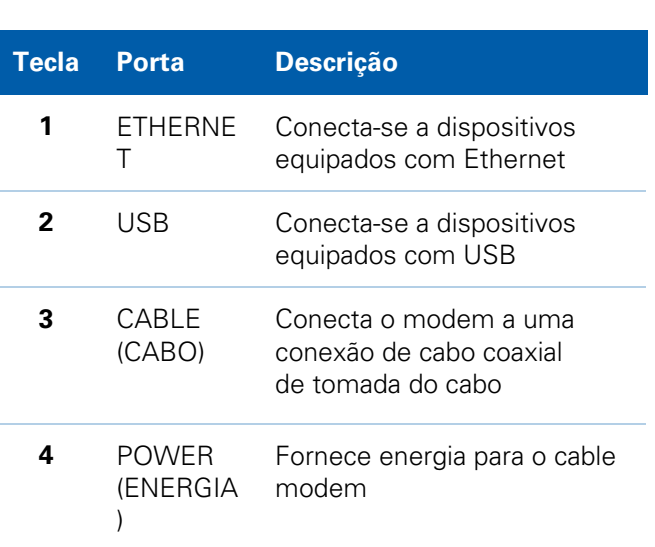

**SB5101U SB5101N**

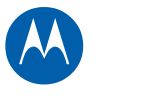

# <span id="page-10-0"></span>2 **Primeiros passos**

# <span id="page-10-1"></span>**Cabeamento e alimentação do modem**

**Instruções de cabeamento para o SB5101U:** 

- 1. Insira o CD-ROM no computador para carregar o driver USB.
- 2. Conecte uma extremidade do cabo coaxial à tomada do cabo.
- 3. Conecte a outra extremidade do cabo coaxial ao conector do cabo no modem.
- 4. Insira o cabo de alimentação na porta de energia do modem.
- 5. Conecte a outra extremidade do cabo de alimentação a uma tomada elétrica.
- 6. Insira uma extremidade do cabo Ethernet **OU** USB no computador.
- 7. Insira a outra extremidade da porta do cabo Ethernet **OU** USB no modem.

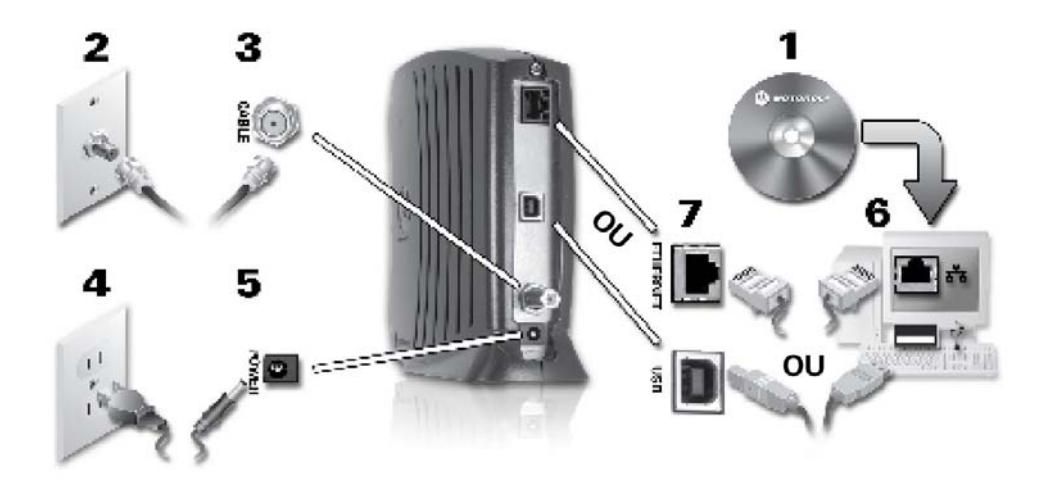

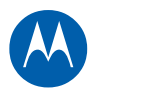

### <span id="page-11-0"></span>**Instruções de cabeamento do SB5101N:**

- 1. Conecte uma extremidade do cabo coaxial à tomada do cabo.
- 2. Conecte a outra extremidade do cabo coaxial ao conector do cabo no modem.
- 3. Insira o cabo de alimentação na porta de energia do modem.
- 4. Conecte a outra extremidade do cabo de alimentação a uma tomada elétrica.
- 5. Insira uma extremidade do cabo Ethernet no computador.
- 6. Insira a outra extremidade da porta do cabo Ethernet no modem.

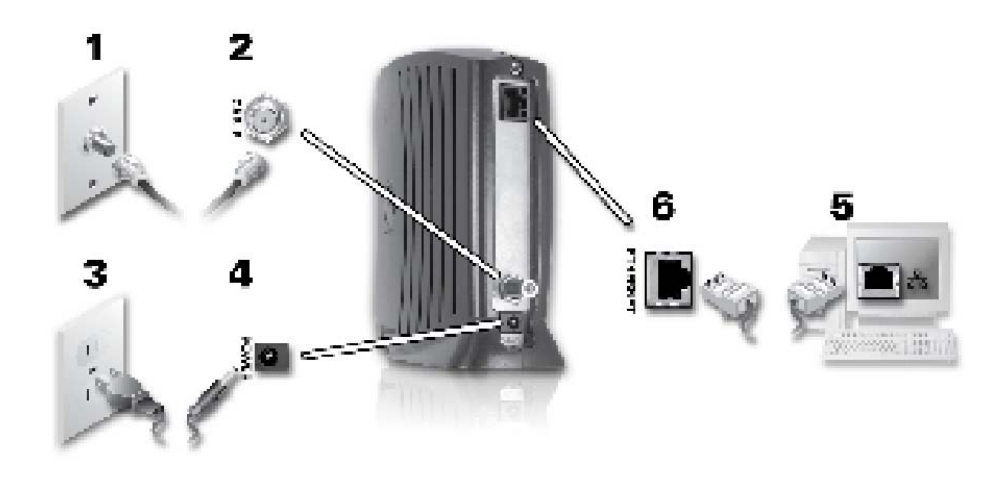

## <span id="page-11-1"></span>**Conexão com a Internet**

Depois de cabear e ligar a energia no SB5101U / SB5101N, abra um navegador da Web e digite um endereço da Web para verificar se consegue se conectar com a Internet.

Se não conseguir se conectar com a Internet, talvez seja necessário reiniciar o computador (tente esta opção primeiro), alterar as definições ou alterar seu endereço IP.

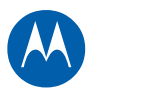

# <span id="page-12-1"></span><span id="page-12-0"></span>**Configuração do TCP/IP no Windows XP**

- 1. Clique em **Start (Iniciar)**.
- 2. Clique em **Control Panel (Painel de controle).**
- **OU**
- 3. Clique em **Network and Internet Connections / Network Connections (Conexões de rede e de Internet / Conexões de rede)** (varia de acordo com as definições).
- 4. Clique em **LAN** ou em **High-Speed Internet connections (Conexões de Internet de alta velocidade)**.
- 5. Selecione **Properties (Propriedades)** no menu suspenso. Verifique se Protocolo da Internet (TCP/IP) está marcado.
- 6. Selecione **Internet Protocol (Protocolo da Internet) (TCP/IP)** e clique em **Properties (Propriedades)**.
- 7. Verifique se **Obtain an IP address automatically (Obter um endereço IP automaticamente)** e **Obtain DNS server address automatically (Obter endereço do servidor DNS automaticamente)** estão selecionados.
- 8. Clique em **OK** para salvar as definições de TCP/IP.
- 9. Clique em **OK** para sair da janela Propriedades da conexão de área local.

# <span id="page-12-2"></span>**Configuração do TCP/IP no Windows Vista**

- 1. Clique em **Start (Iniciar)**.
- 2. Clique com o botão direito do mouse em **Network (Rede)**.
- 3. Role para **Properties (Propriedades).**
- 4. Clique em **Manage network connections (Gerenciar conexões de rede).**
- 5. Clique com o botão direito do mouse na **Local Area Connection (Conexão de área local)**  apropriada (se houver mais de uma na lista).
- 6. Clique em **Properties (Propriedades)**. O Vista pode solicitar **permission to continue (permissão para continuar)** – Clique em **Continue (Continuar)**.
- 7. Selecione **Internet Protocol Version4 (Protocolo da Internet Versão 4) (TCP/IPv4)** e clique em **Properties (Propriedades)**.
- 8. Verifique se as opções **Obtain an IP address automatically** (**Obter um endereço IP automaticamente)** e **Obtain DNS server address automatically (Obter endereço do servidor DNS automaticamente)** estão selecionadas.
- 9. Clique em **Advanced (Avançado)**. Use a tabela abaixo para verificar as **Advanced TCP/IP Settings (Definições avançadas de TCP/IP)**:

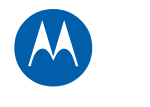

<span id="page-13-0"></span>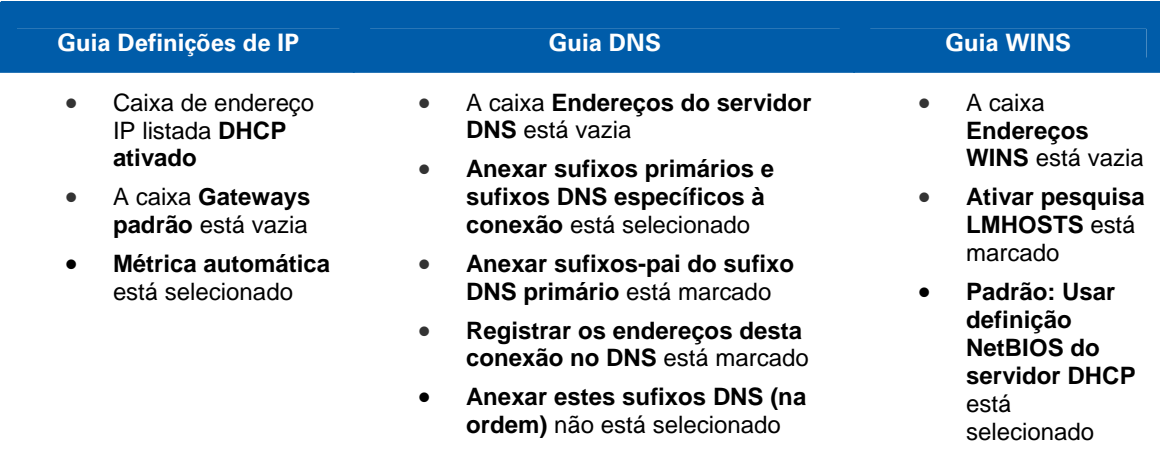

- 8. Clique em **OK**.
- 9. Clique em **Alternate Configuration** (**Configuração alternativa)** e verifique se **Automatic private IP address (Endereço IP privado automático)** está selecionado.
- 10. Clique em **OK**. O Vista solicita que você reinicie o computador.

# <span id="page-13-1"></span>**Verificação do endereço IP para o Windows XP ou Windows Vista**

Windows XP

- 1. Clique em Start (Iniciar).
- 2. Selecione Run (Executar).
- 3. Digite cmd e clique em OK.
- 4. Digite ipconfig e pressione ENTER para exibir a configuração do IP.

Windows Vista

- 1. No desktop do Windows Vista, clique em Start (Iniciar).
- 2. Clique em All Programs (Todos os Programas).
- 3. Clique em Accessories (Acessórios).
- 4. Clique em Run (Executar) para exibir a janela Executar.
- 5. Digite cmd e clique em OK para abrir uma janela do prompt de comandos.
- 6. Digite ipconfig e pressione Enter para exibir a Configuração do IP.

Se aparecer **Endereço IP de auto-configuração**, significa que há uma conexão incorreta entre o PC e o modem de voz digital (verifique as conexões do cabo e seu serviço de televisão), ou talvez seja necessário atualizar seu endereço IP.

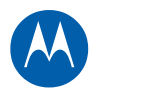

# <span id="page-14-1"></span><span id="page-14-0"></span>**Renovação do endereço IP no Windows XP ou Vista**

- 1. Clique em **Start (Iniciar)**.
- 2. Selecione **Run (Executar)**.
- 3. Digite **cmd** e clique em **OK**.
- 4. Digite **ipconfig** /**renew** e pressione **ENTER**. Se um endereço IP válido for exibido conforme mostrado, o acesso à Internet deve estar disponível.
- 5. Digite **exit** e pressione **ENTER** para retornar ao Windows.

Se mesmo após a execução desse procedimento seu computador não conseguir acessar a Internet, entre em contato com seu provedor de cabo para obter assistência.

<span id="page-15-0"></span>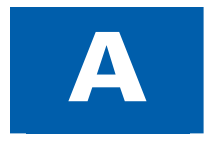

# A **Licença e garantia do software**

#### **LICENÇA DO SOFTWARE**

Cable Modem SURFboard SB5101U, SB5101N DOCSIS 2.0 Motorola, Inc.

101 Tournament Drive, Horsham, PA 19044

IMPORTANTE: LEIA ESTA LICENÇA DE USO DE SOFTWARE ("LICENÇA") COM CUIDADO ANTES DE INSTALAR, FAZER DOWNLOAD OU USAR QUALQUER SOFTWARE, DRIVER USB, FIRMWARE E DOCUMENTAÇÕES CORRELATAS ("SOFTWARE") FORNECIDOS COM O PRODUTO PARA TRANSFERÊNCIA DE DADOS VIA CABO DA MOTOROLA (O "PRODUTO PARA TRANSFERÊNCIA DE DADOS VIA CABO"). AO UTILIZAR O PRODUTO PARA TRANSFERÊNCIA DE DADOS VIA CABO E/OU INSTALAR, FAZER DOWNLOAD OU UTILIZAR QUALQUER SOFTWARE, VOCÊ ESTÁ INDICANDO QUE ACEITA CADA UM DOS TERMOS DESTA LICENÇA. UMA VEZ ACEITA, ESTA LICENÇA SE TORNARÁ UM CONTRATO JURÍDICO ENTRE VOCÊ E A MOTOROLA. OS TERMOS DESTA LICENÇA SE APLICAM A VOCÊ E A QUALQUER FUTURO USUÁRIO DESTE SOFTWARE.

SE VOCÊ NÃO CONCORDAR COM TODOS OS TERMOS DESTA LICENÇA: (I) NÃO INSTALE NEM USE O SOFTWARE E (II) DEVOLVA O PRODUTO PARA TRANSFERÊNCIA DE DADOS VIA CABO E O SOFTWARE (COLETIVAMENTE, "PRODUTO"), INCLUSIVE TODOS OS COMPONENTES, A DOCUMENTAÇÃO E OUTROS MATERIAIS FORNECIDOS COM O PRODUTO, PARA O LOCAL ONDE O ADQUIRIU OU PARA O PROVEDOR DE SERVIÇOS, CONFORME O CASO, PARA OBTER REEMBOLSO INTEGRAL. AO INSTALAR OU USAR O SOFTWARE, VOCÊ CONCORDA EM OBEDECER ÀS CONDIÇÕES DESTE CONTRATO DE LICENÇA.

O Software inclui a mídia digital associada, materiais impressos e qualquer documentação eletrônica ou on-line, bem como quaisquer atualizações, revisões, correções de "bugs" (falhas de programa) ou drivers obtidos por você e fornecidos pela Motorola ou por seu provedor de serviços. O software fornecido por terceiros poderá estar sujeito a outras licenças de uso entre os usuários finais e os fabricantes de tal Software.

O software nunca é vendido. A Motorola concede a licença de uso do Software ao cliente original e a qualquer futuro licenciado somente para uso pessoal e nos termos desta Licença. A Motorola e seus licenciadores terceirizados mantêm a propriedade do Software.

#### **Você pode:**

USAR o Software somente para a operação do Produto.

TRANSFERIR o Software (inclusive todos os componentes e materiais impressos) em caráter permanente para outra pessoa, mas somente se ela concordar em aceitar todos os termos da presente Licença. Se você transferir o Software, deverá simultaneamente transferir o Produto e todas as cópias do Software (se for o caso) para a mesma pessoa ou destruir as cópias não transferidas.

RESCINDIR a presente Licença, destruindo o Software original e (se for o caso) todas as suas cópias na forma em que estiverem.

#### **Você não pode:**

(1) Emprestar, distribuir, alugar, fazer "leasing", ceder, sublicenciar ou transferir por qualquer outro método o Software, no todo ou em parte, para qualquer outra pessoa, exceto conforme permitido no parágrafo TRANSFERIR acima. (2) Copiar ou traduzir o Guia do Usuário incluído com o Software, exceto para uso pessoal. (3) Copiar, alterar, traduzir, descompilar, desmontar ou fazer engenharia reversa no Software, incluindo, sem limitações, modificar o Software de modo a fazê-lo funcionar com hardwares não compatíveis. (4) Remover, alterar ou fazer com que não sejam exibidos quaisquer avisos de copyright ou mensagens iniciais contidas nos Softwares ou na documentação. (5) Exportar o Software ou os componentes do Produto de modo a violar qualquer lei de exportação dos Estados Unidos.

O Produto não foi projetado ou previsto para utilização em controle on-line de aeronaves, tráfego aéreo, navegação aérea ou comunicação de aeronaves; ou ainda em projeto, construção, operação ou manutenção de instalações nucleares. A MOTOROLA E SEUS LICENCIADORES TERCEIRIZADOS REJEITAM QUAISQUER GARANTIAS EXPRESSAS OU IMPLÍCITAS DE ADEQUAÇÃO PARA OS REFERIDOS USOS. VOCÊ DECLARA E GARANTE QUE NÃO UTILIZARÁ O PRODUTO PARA TAIS FINALIDADES.

A propriedade deste Software, inclusive a propriedade de todos os direitos autorais, direitos sobre os originais, patentes, marcas comerciais e todos os outros direitos de propriedade intelectual subsistentes no supracitado, e todas as adaptações e modificações do supracitado sempre serão da Motorola e de seus licenciadores terceirizados. A Motorola mantém todos os direitos não mencionados de forma explícita nesta Licença. O Software, inclusive quaisquer imagens, figuras, fotografias, animação, vídeo, áudio, música e texto incorporados a ele, é de propriedade da Motorola ou de seus licenciadores terceirizados e protegido pelas leis de direitos autorais dos Estados Unidos e pelas cláusulas dos tratados internacionais. Salvo disposições em contrário expressamente indicadas nesta Licença, a cópia, a reprodução, a distribuição ou a preparação de trabalhos derivados do Software, de qualquer parte do Produto ou da documentação são estritamente proibidas por tais leis e cláusulas de tratados. Nada nesta Licença constitui uma desistência de direitos da Motorola sob a lei de direitos autorais dos Estados Unidos.

Esta Licença e seus direitos relativamente a qualquer assunto abordado por ela são regidos pelas leis do Estado da Pensilvânia, sem referência a conflitos de princípios legais. ESTA LICENÇA SERÁ AUTOMATICAMENTE CANCELADA se você deixar de cumprir seus termos.

A Motorola não se responsabiliza por softwares de terceiros fornecidos como um pacote de aplicativos, ou sob outra forma, junto com o Software.

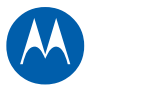

#### **DIREITOS RESTRITOS DO GOVERNO DOS E.U.A.**

O Produto e a documentação são fornecidos com DIREITOS RESTRITOS. O uso, a duplicação ou a divulgação por parte do Governo estão sujeitos a restrições, conforme estabelecido no item (c)(1)(ii) da cláusula em 52.227-7013 dos "The Rights in Technical Data and Computer Software" [Direitos em dados técnicos e software de computadores]. A contratada/fabricante é a Motorola, Inc., Home and Networks Mobility Business [Mobilidade de Redes e do Lar], 101 Tournament Drive, Horsham, PA 19044.

#### **INFORMAÇÕES SOBRE GARANTIA**

Cable Modem SURFboard SB5101U e SB5101N DOCSIS 2.0

#### Motorola, Inc.,

O que é minha garantia limitada? Uma garantia limitada deste Produto (inclusive o Software) é fornecida pela Motorola para o seu distribuidor, operadora do sistema a cabo ou provedor de serviços de Internet, conforme o caso. Entre em contato com a operadora do sistema a cabo ou o provedor de serviços de Internet ("Provedor de serviços") para obter mais detalhes. A Motorola não garante que qualquer Software irá funcionar isento de erros ou "bugs" (falhas de programa). A garantia da Motorola não se aplica: (i) a qualquer Produto que tenha sofrido acidente, uso indevido, negligência,alteração, desastres naturais, consertos não autorizados ou manuseio, transporte, armazenamento, uso, aplicação, instalação ou testes inadequados; ou (ii) a problemas de aparência ou defeitos que resultem do desgaste natural sob uso normal e que não afetem o desempenho ou a utilização do Produto. A garantia da Motorola se aplica somente a um Produto fabricado pela Motorola e identificado por marcas registradas, nomes comerciais ou logotipos de identificação do produto de propriedade da Motorola afixados no Produto. A MOTOROLA NÃO DÁ GARANTIA DESTE PRODUTO DIRETAMENTE A VOCÊ, USUÁRIO FINAL. SALVO O DESCRITO NESTA SEÇÃO DE "INFORMAÇÕES SOBRE GARANTIA", NÃO HÁ GARANTIAS OU DECLARAÇÕES DE QUALQUER ESPÉCIE COM RELAÇÃO AO PRODUTO QUE SEJAM EXPLÍCITAS, IMPLÍCITAS OU LEGAIS, INCLUSIVE, MAS NÃO SE LIMITANDO A GARANTIAS IMPLÍCITAS DE COMERCIALIZAÇÃO, ADEQUAÇÃO PARA UMA FINALIDADE ESPECÍFICA, OU GARANTIA CONTRA INFRAÇÕES. A MOTOROLA NÃO SE RESPONSABILIZA POR PRODUTOS DE SOFTWARE DE TERCEIROS QUE FORNECE A VOCÊ "NO ESTADO EM QUE SE ENCONTRAM".

Que mais devo saber? Uma vez que é impossível para a Motorola saber a finalidade para a qual você adquiriu este Produto ou as utilizações que dará a este Produto, você assume total responsabilidade pela seleção do Produto, por sua instalação e sua utilização. Embora tenham sido feitos todos os esforços razoáveis de modo a garantir que você receberá um Produto que poderá utilizar e desfrutar, a Motorola não garante que as funções do Produto irão satisfazer às suas exigências, ou que a operação do Produto será ininterrupta ou isenta de erros. A MOTOROLA NÃO SE RESPONSABILIZA POR PROBLEMAS OU DANOS CAUSADOS PELA INTERAÇÃO DO PRODUTO COM QUAISQUER OUTROS SOFTWARES OU HARDWARES.

Quanto tempo dura esta Garantia Limitada? Entre em contato com seu provedor de serviços para obter mais detalhes.

O que você deve fazer para obter servicos em garantia. Para obter informações sobre assistência técnica, suporte técnico, reclamações em garantia do Produto ou se tiver perguntas sobre o serviço ou a conexão com a Internet, entre em contato com seu provedor de serviços. TODAS AS GARANTIAS SERÃO ANULADAS SE O PRODUTO FOR ABERTO, ALTERADO E/OU DANIFICADO.

ESTES SERÃO SEUS ÚNICOS E EXCLUSIVOS REMÉDIOS JURÍDICOS para toda e qualquer reclamação que você venha a fazer base neste Produto ou relacionada a ele, feita ou sofrida por você ou por outra pessoa, seja com base contratual ou em danos morais.

EM NENHUMA HIPÓTESE A MOTOROLA SERÁ RESPONSABILIZADA PERANTE VOCÊ OU PERANTE QUALQUER OUTRA PARTE POR QUAISQUER DANOS DIRETOS, INDIRETOS, GERAIS, ESPECÍFICOS, INCIDENTAIS, CONSEQÜENTES, EXEMPLARES OU OUTROS DANOS DECORRENTES DA UTILIZAÇÃO OU DA INCAPACIDADE DE UTILIZAÇÃO DO PRODUTO (INCLUINDO E NÃO SE LIMITANDO A PERDAS POR LUCROS CESSANTES, INTERRUPÇÃO DE NEGÓCIOS, PERDA DE INFORMAÇÕES OU QUAISQUER OUTROS PREJUÍZOS DE ORDEM FINANCEIRA) OU DE QUALQUER QUEBRA DE GARANTIA, MESMO QUE A MOTOROLA TENHA SIDO NOTIFICADA ACERCA DA POSSIBILIDADE DE TAIS DANOS. EM NENHUMA HIPÓTESE A RESPONSABILIDADE DA MOTOROLA DEVERÁ EXCEDER A QUANTIA PAGA POR VOCÊ PELO PRODUTO.

A garantia da Motorola é regida pelas leis do Estado da Pensilvânia, excluindo seu conflito de princípios legais e as cláusulas das Nações Unidas

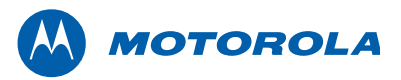

Motorola, Inc. 101 Tournament Drive Horsham, PA 19044 U.S.A.

http://www.motorola.com

Motorola e o logotipo com o M estilizado estão registrados no US Patent and Trademark Office. Todos os outros nomes de produtos ou serviços pertencem a seus respectivos proprietários. ©2009 Motorola, Inc. Todos os direitos reservados. 567778-006-a 05/09

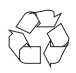